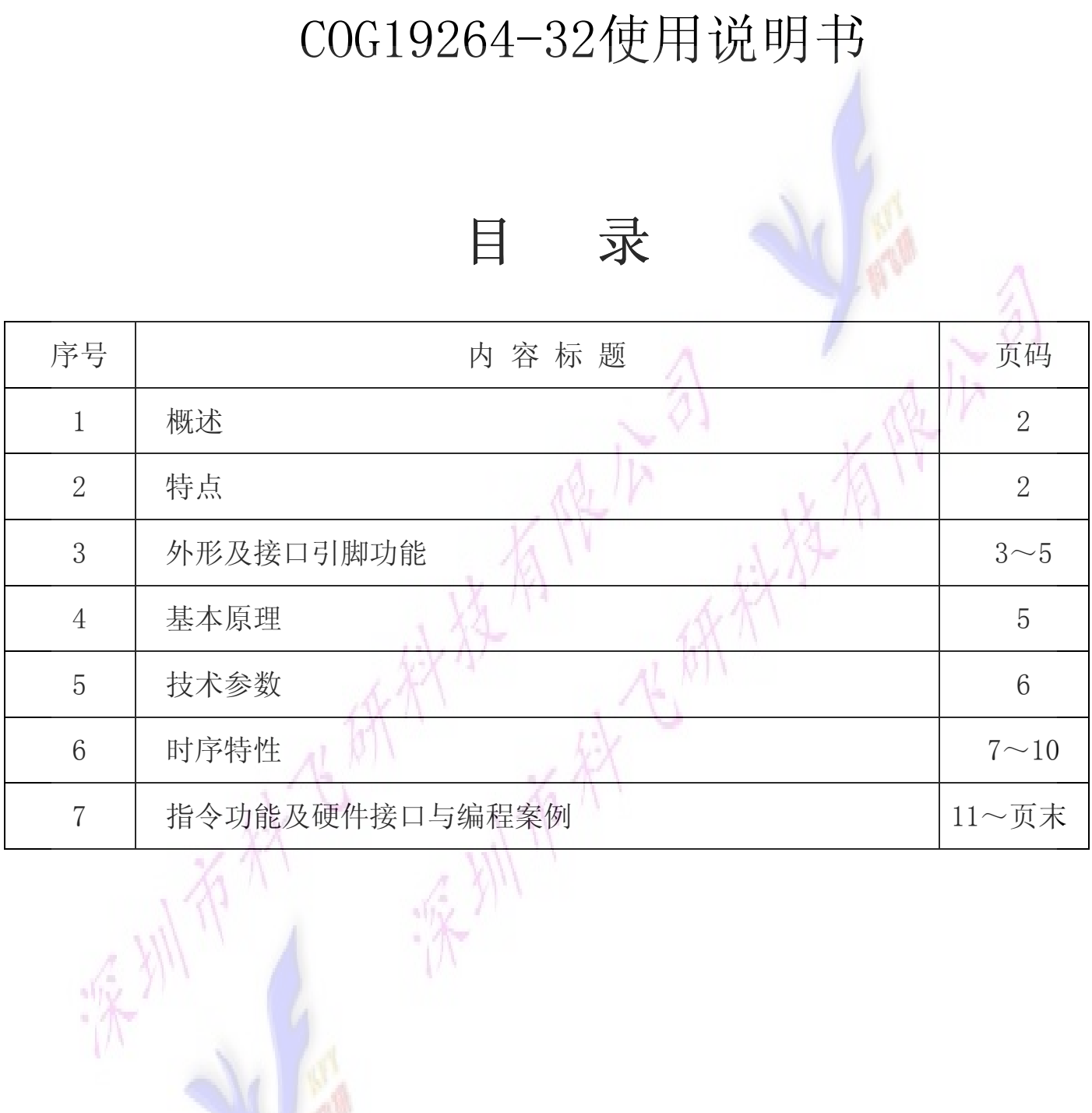

#### 1.概述

用方便、显示清晰,广泛应用于各种人机交流面板。 科飞研 技专注于液晶屏及液晶模块的研发、制造。所生产19264-32型液晶模块由于使

19264-32可以显示192列\*64行点阵单色图片,或显示12个/行\*4行16\*16点阵的汉字, 或显示 24 个/行\*8 行 8\*8 点阵的英文、数字、符号。

#### 2.19264 -32图像型点阵液晶模块的特性

2.1 结构牢。

2.2IC 采用 IST3020, 功能强大, 稳定性好

2.3 功耗低:2-200mW(不带背光<2mW,带背光<200mW);

2.4 显示内容:

●192\*64 点阵单色图片;

●可选用 16\*16 点阵或其他点阵的图片来自编汉字,按照 16\*16 点阵汉字来计算可显示 12 字/行\*4 行。按照 12\*12 点阵汉字来计算可显示 16 字/行\*4 行。

2.5 指令功能强:可软件调对比度、正显/反显转换、行列扫描方向可改(可旋转 180 度使用)。 并口时:可以"读-改-写";

2.6 接口简单方便:可采用 4 线 SPI 串行接口, 或选择并行接口 (6800 时序和 8080 时序可选)。 2.7 工作温度宽:-20℃ - 70℃;

#### 3. 外形尺寸及接口引脚功能

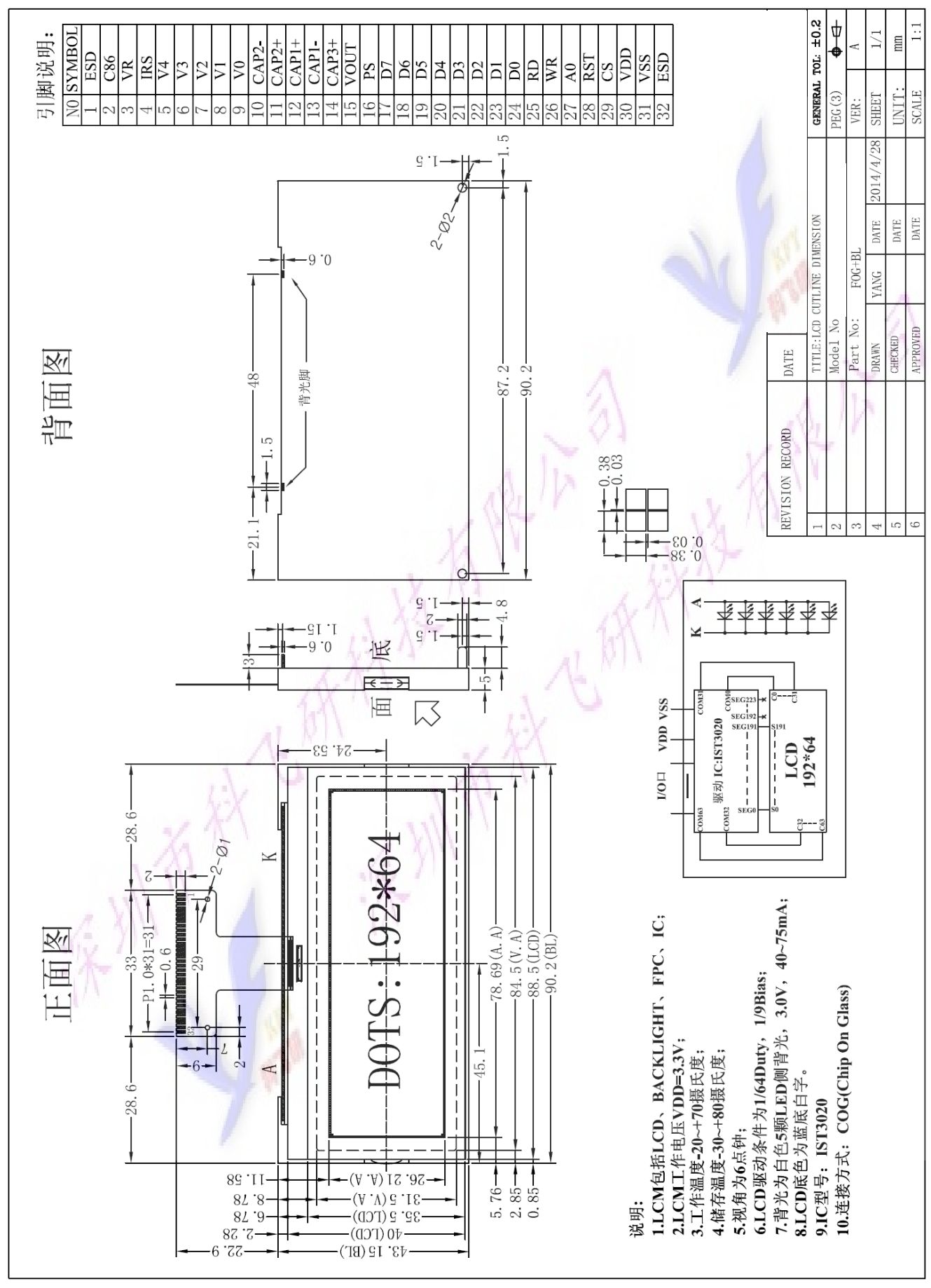

图 1. 液晶模块外形尺寸

# 模块的接口引脚功能

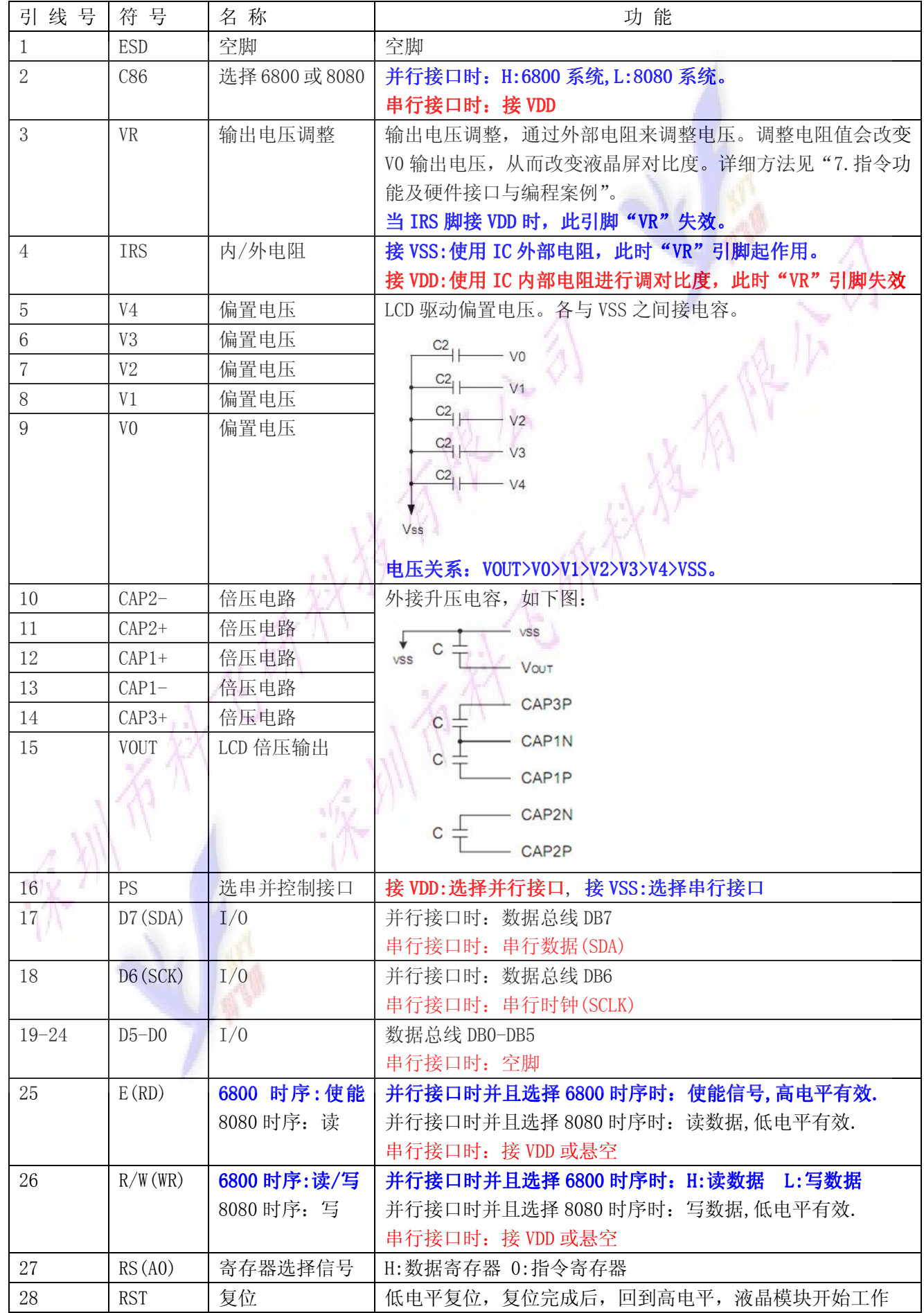

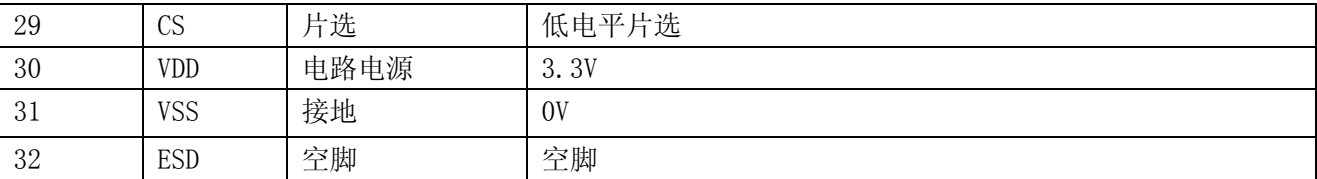

#### 表 1:模块的接口引脚功能

#### 4.基本原理

#### 4.1 液晶屏(LCD)

在 LCD 上排列着 192×64 点阵, 192 个列信号与驱动 IC 相连, 64 个行信号也与驱动 IC 相连, IC 邦定在 LCD 玻璃上(这种加工工艺叫 COG).

#### 4.2 电路内部框图。

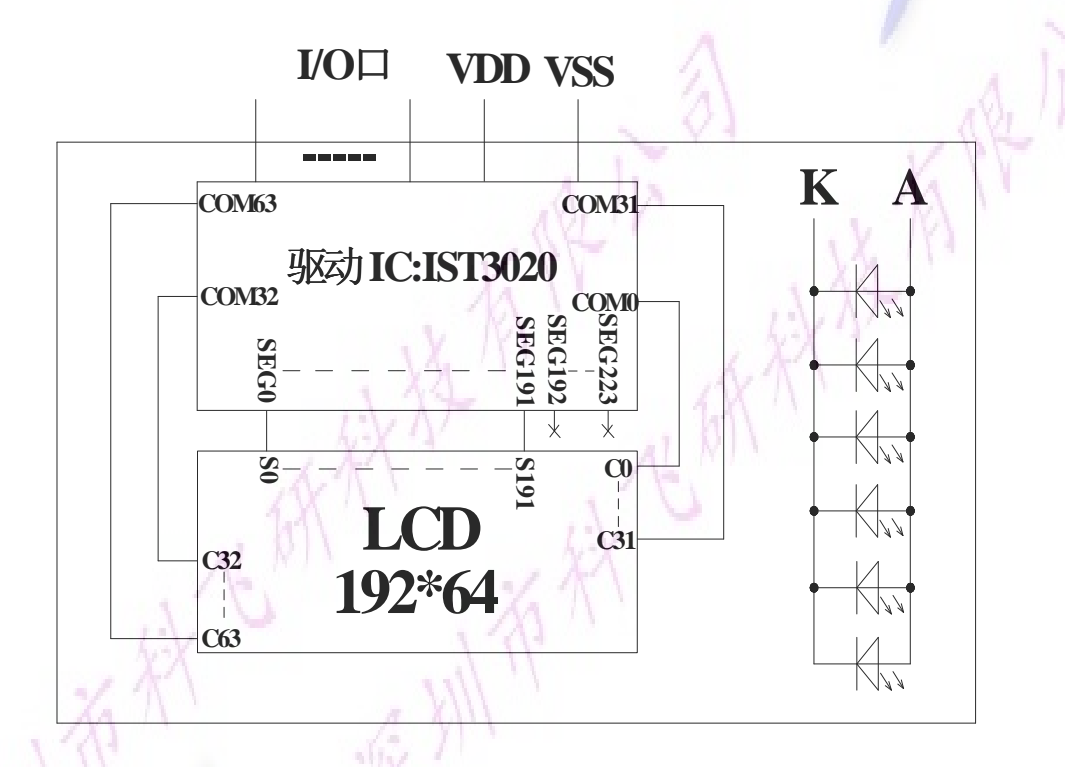

图 2: 图像点阵型液晶模 块的电路框图

## 4.3 背光参数

该型号液晶模块带 LED 背光源。它的性能参数如下: 工作温度:-20∽+70°C; 存储温度:-30∽+80°C; 背光板白色。 正常工作电流为:(8∽15)\*5=40~75mA(LED 灯数共 5 颗); 工作电压:3.0V;

# 5.技术参数

### 5.1 最大极限参数(超过极限参数则会损坏液晶模块)

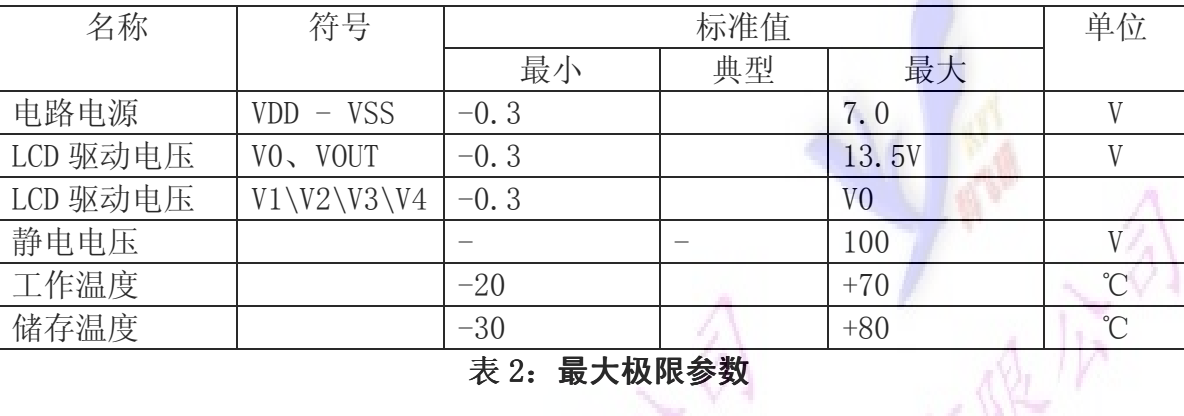

#### 表 2: 最大极限参数

#### 5.2 直流(DC)参数

 $\mathcal{M}_{\mathcal{A}}$ 

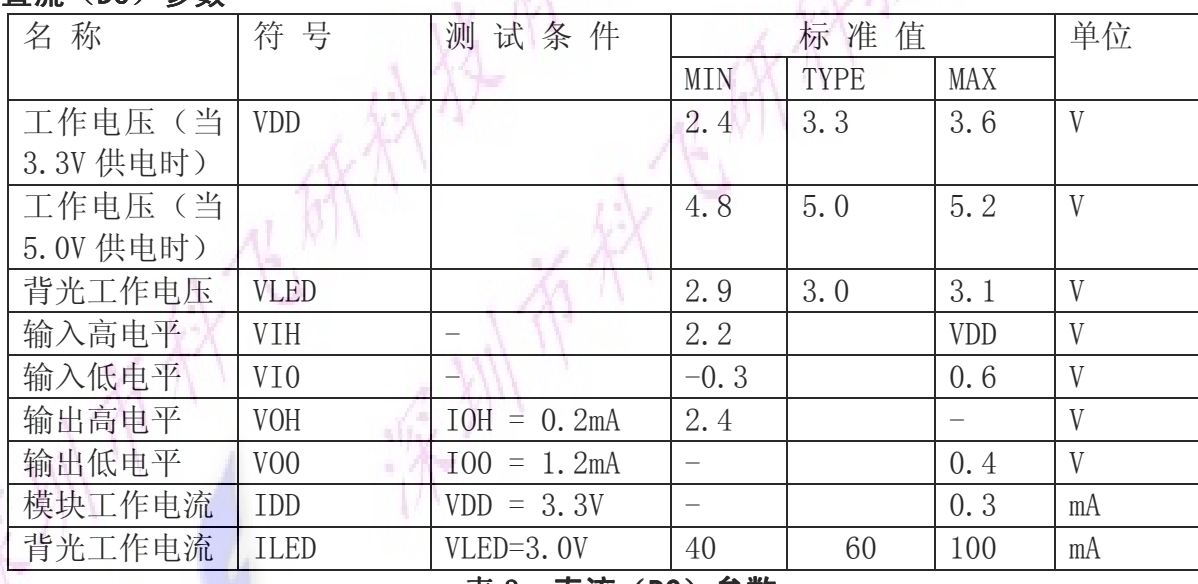

表 3: 直流 (DC) 参数

### 6.读写时序特性

#### 6.1串行接口:

从 CPU 写到 IST3020 (Writing Data from CPU to IST3020)

The 4-line SPI Interface

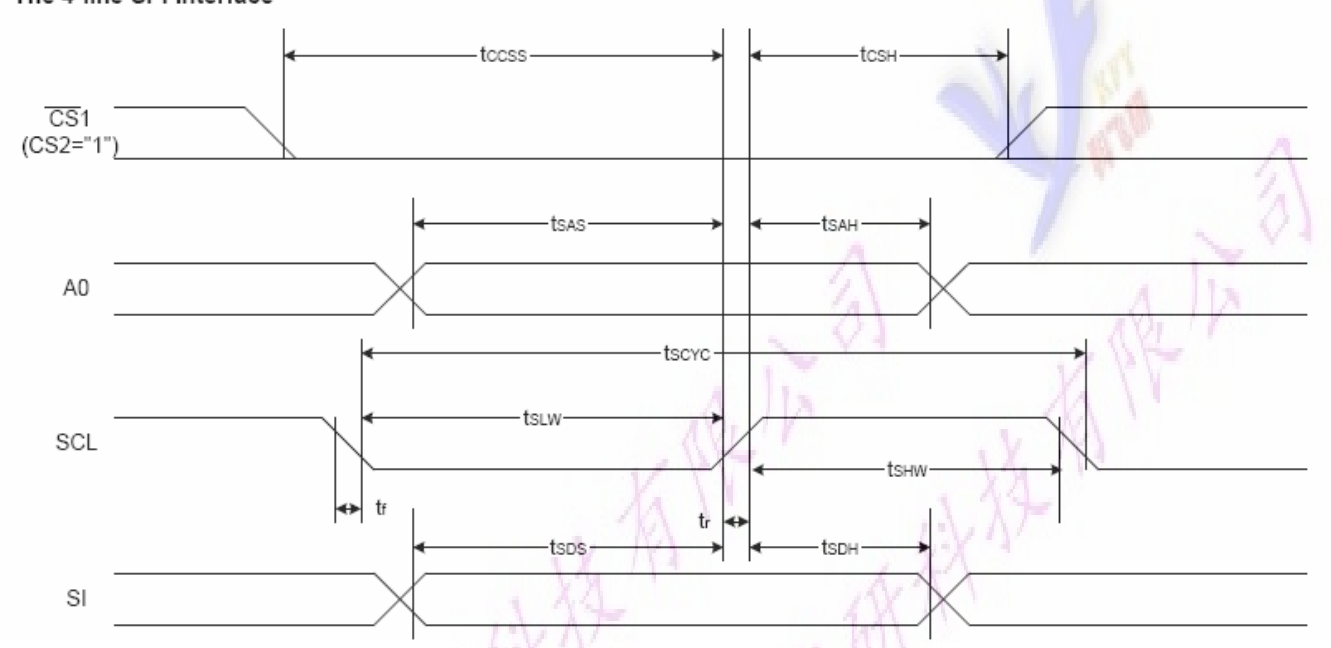

图 4. 从 CPU 写到 IST3020 (Writing Data from CPU to IST3020)

# 6.2 串行接口: 时序要求 (AC 参数):

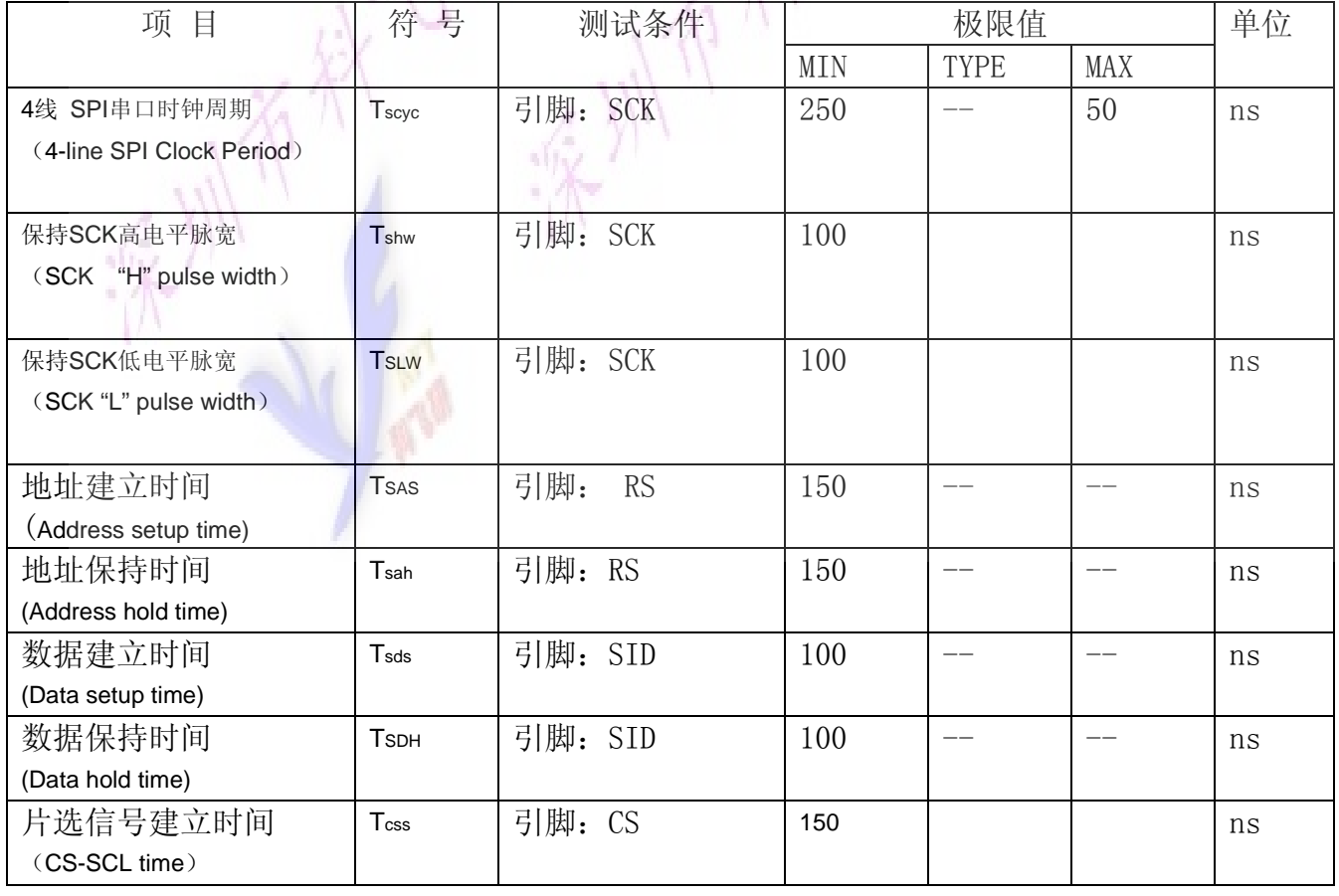

#### 写数据到 IST3020 写数据到 IST3020IST3020 的时序要求: 表 4.

深川 山西

液晶模块 日期: 2014-4-28

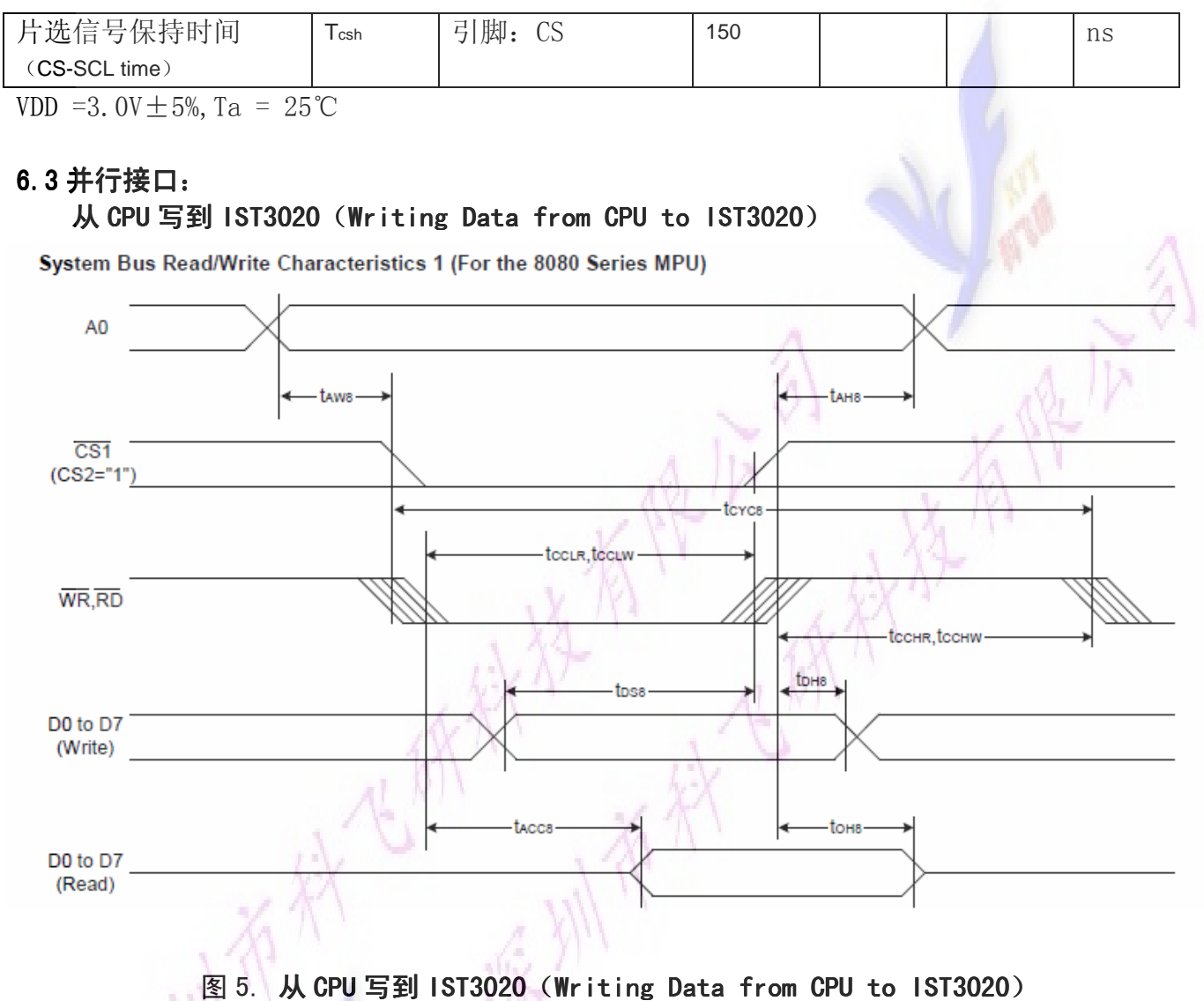

System Bus Read/Write Characteristics 2 (For the 6800 Series MPU)

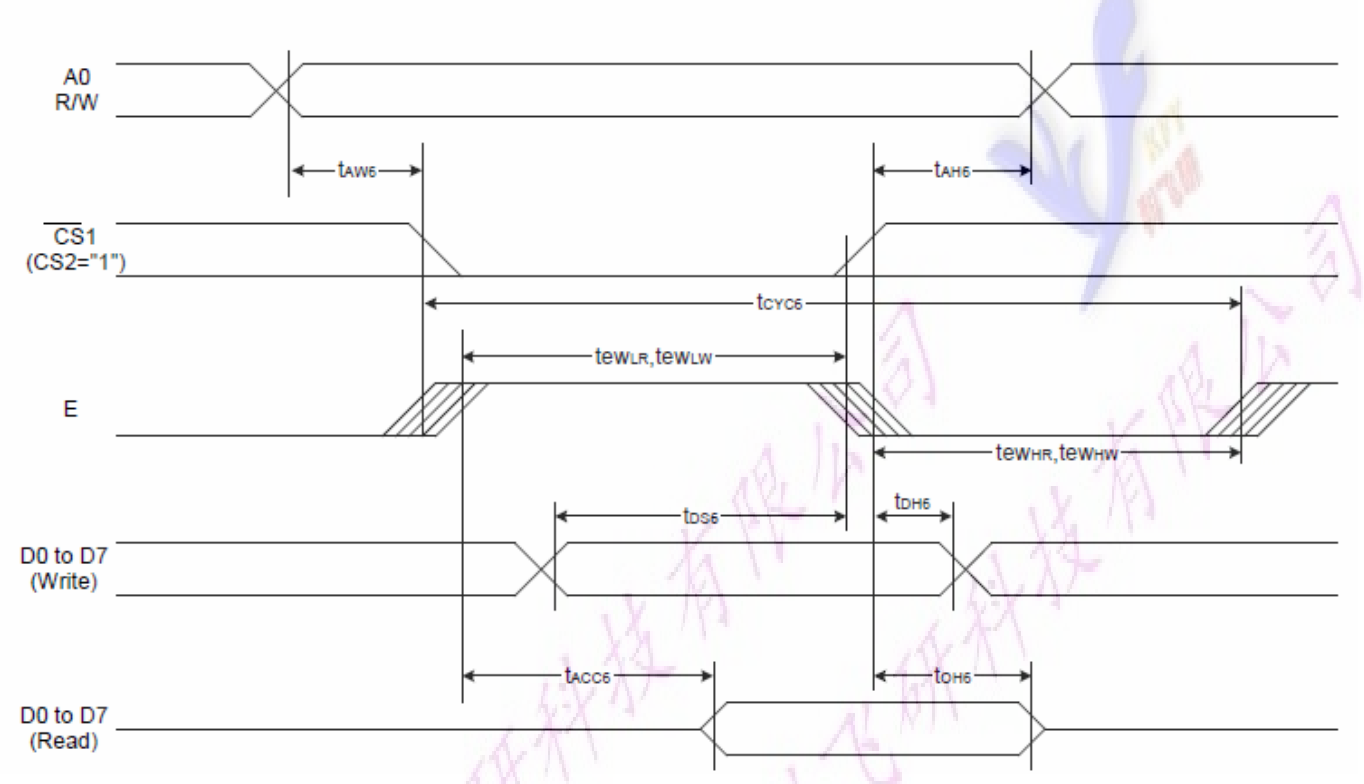

图 6. 从 CPU 写到 IST3020 (Writing Data from CPU to IST3020)

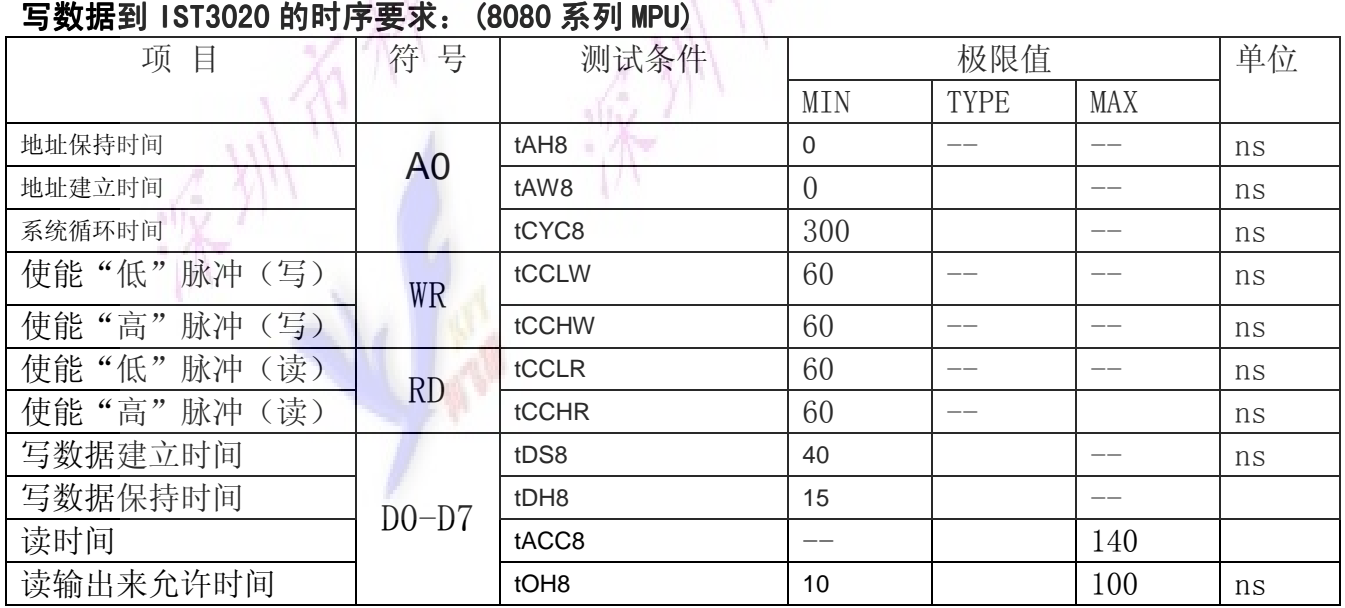

# 6.4 并行接口: 时序要求 (AC 参数):

# 写数据到 IST3020 的时序要求: (6800 系列 MPU)

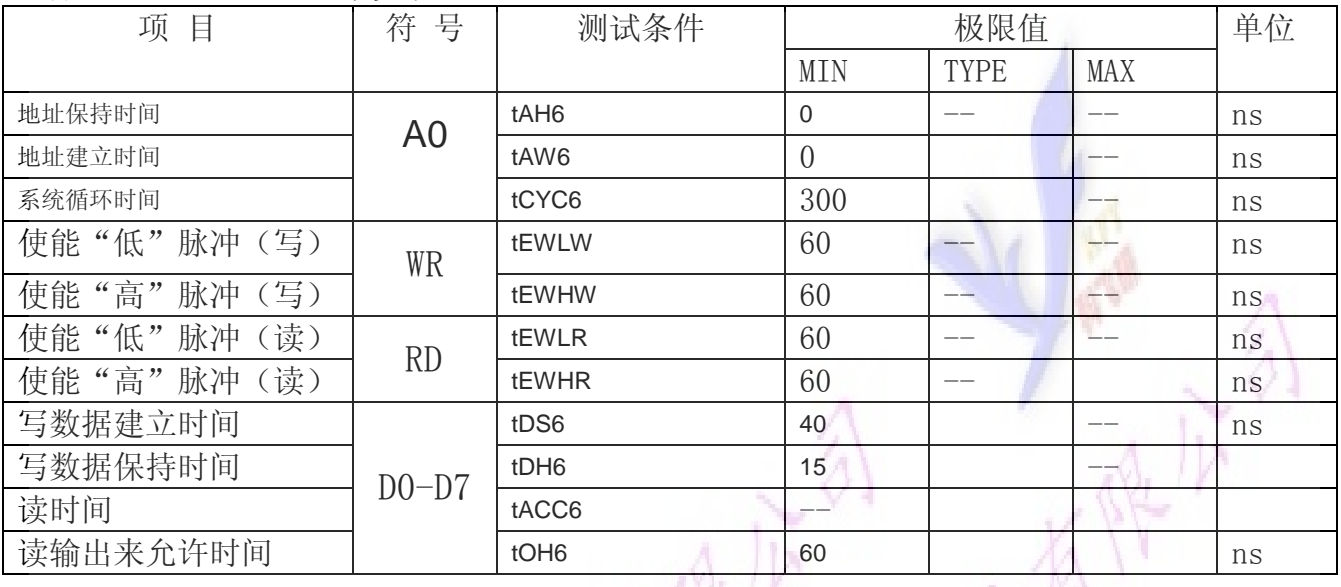

# 6.5 电源启动后复位的时序要求 (RESET CONDITION AFTER POWER UP):

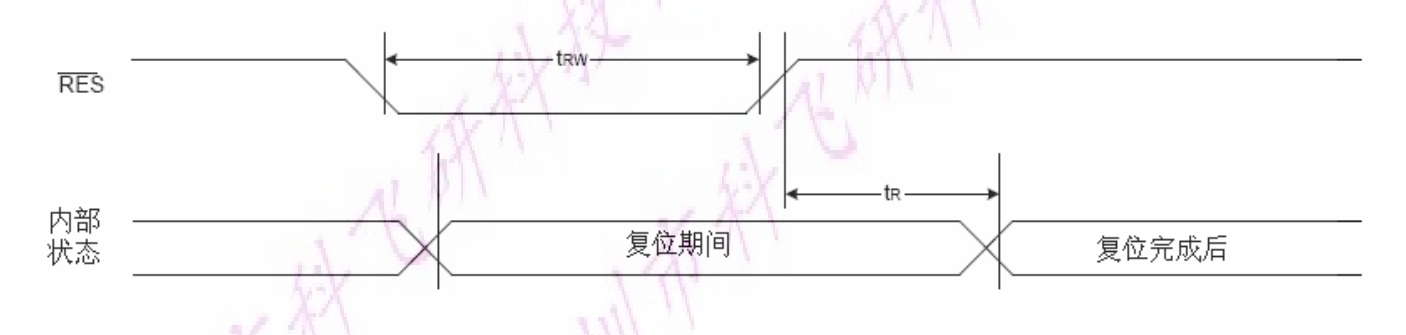

图 7: 电源启动后复位的时序

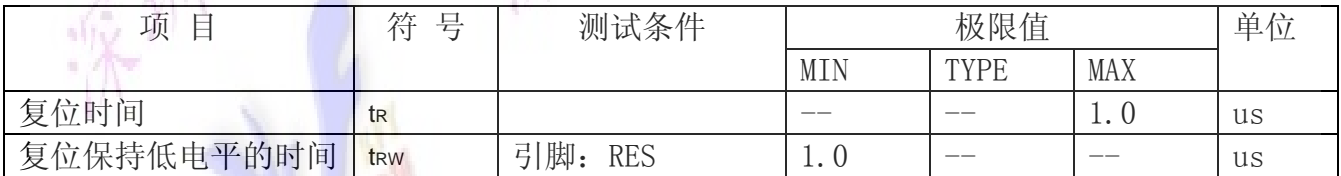

#### 表 6: 电源启动后复位的时序要求

# 7.指令功能:

7.1 指令表

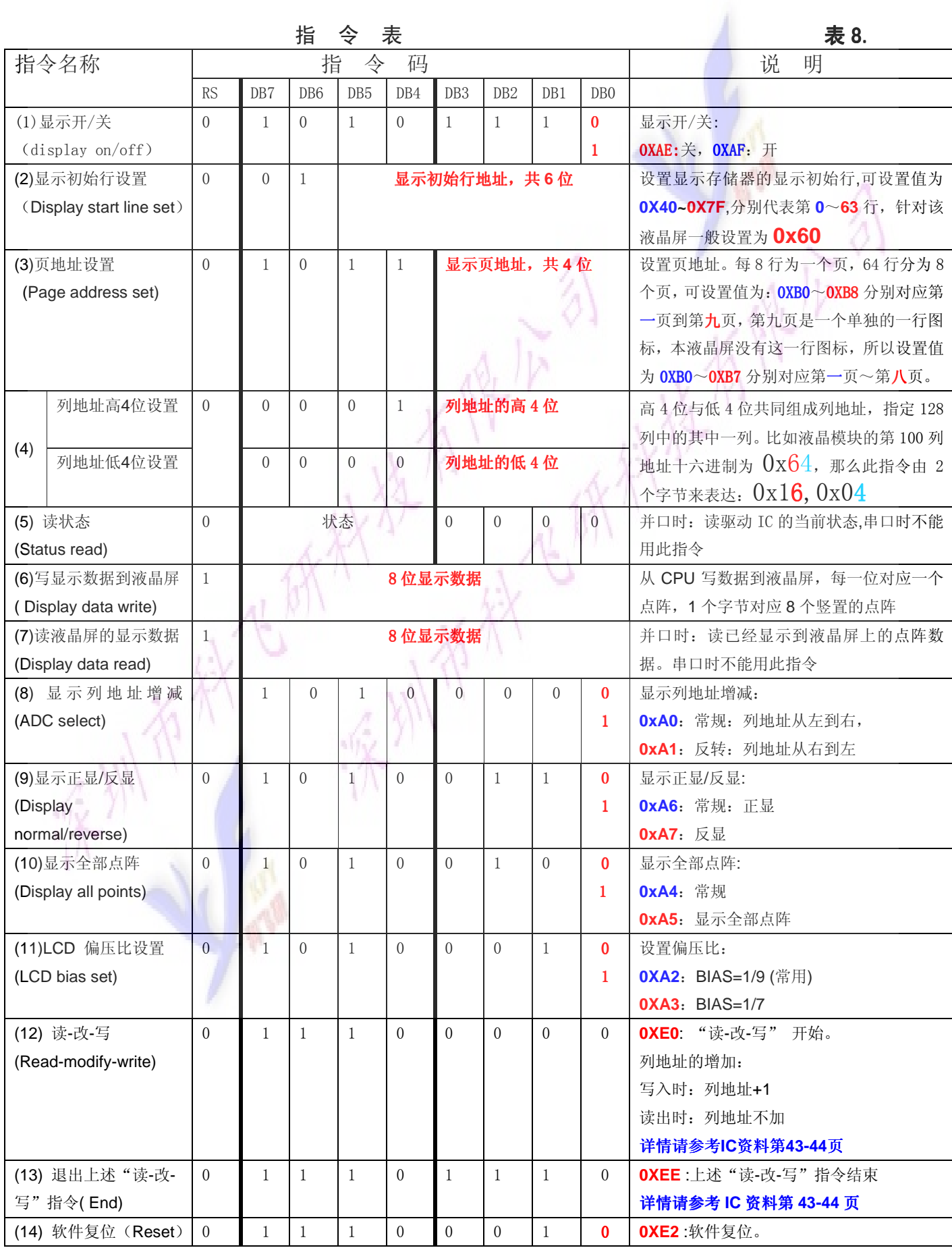

液晶模块 日期: 2014-4-28

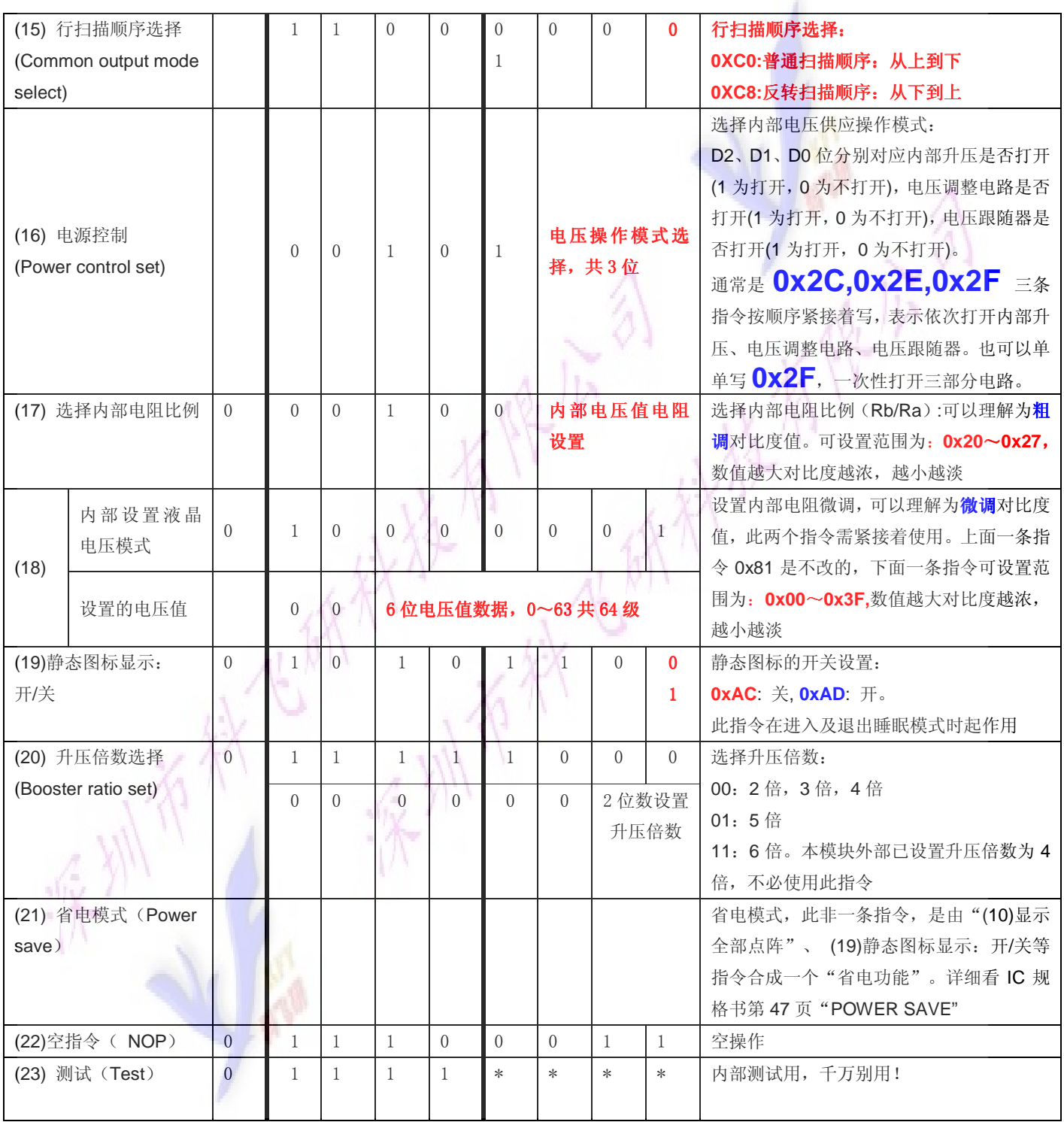

请详细参考 IC 资料"IST3020.PDF"的第 32~46 页。

#### 7.3 点阵与 DD RAM 地址的对应关系

请留意页的定义: PAGE, 与平时所讲的"页"并不是一个意思, 在此表示 8 个行就是一个"页", 一个 128\*64 点阵的屏分为 8 个"页",从第 0"页"到第 7"页"。

DB7--DB0 的排列方向: 数据是从下向上排列的。最低位 D0 是在最上面,最高位 D7 是在最下 面。每一位(bit)数据对应一个点阵,通常"1"代表点亮该点阵,"0"代表关掉该点阵。如下图 所示:

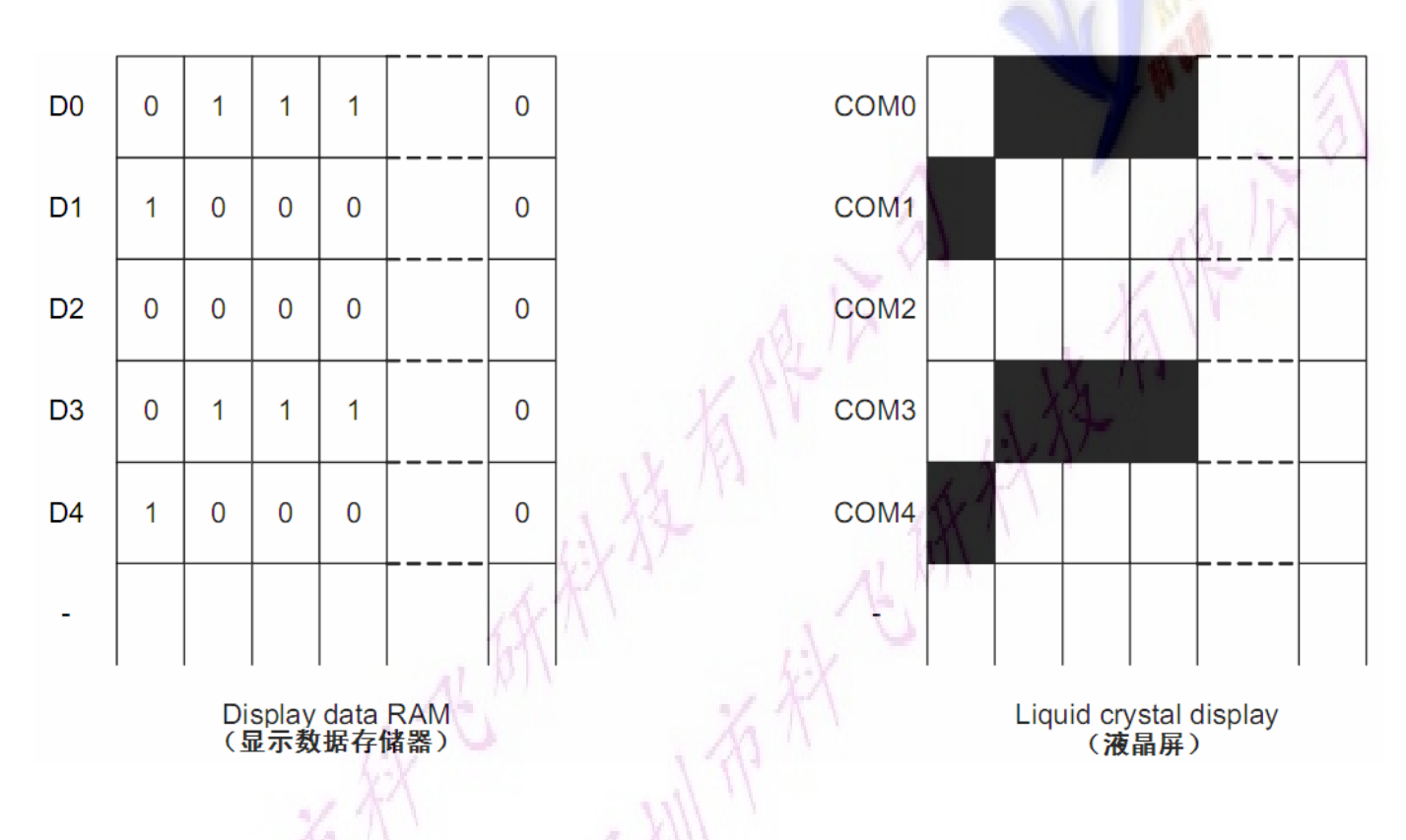

下图摘自 IST3020 IC 资料, 可通过"IST3020.PDF"之第 18 页获取最佳效果。

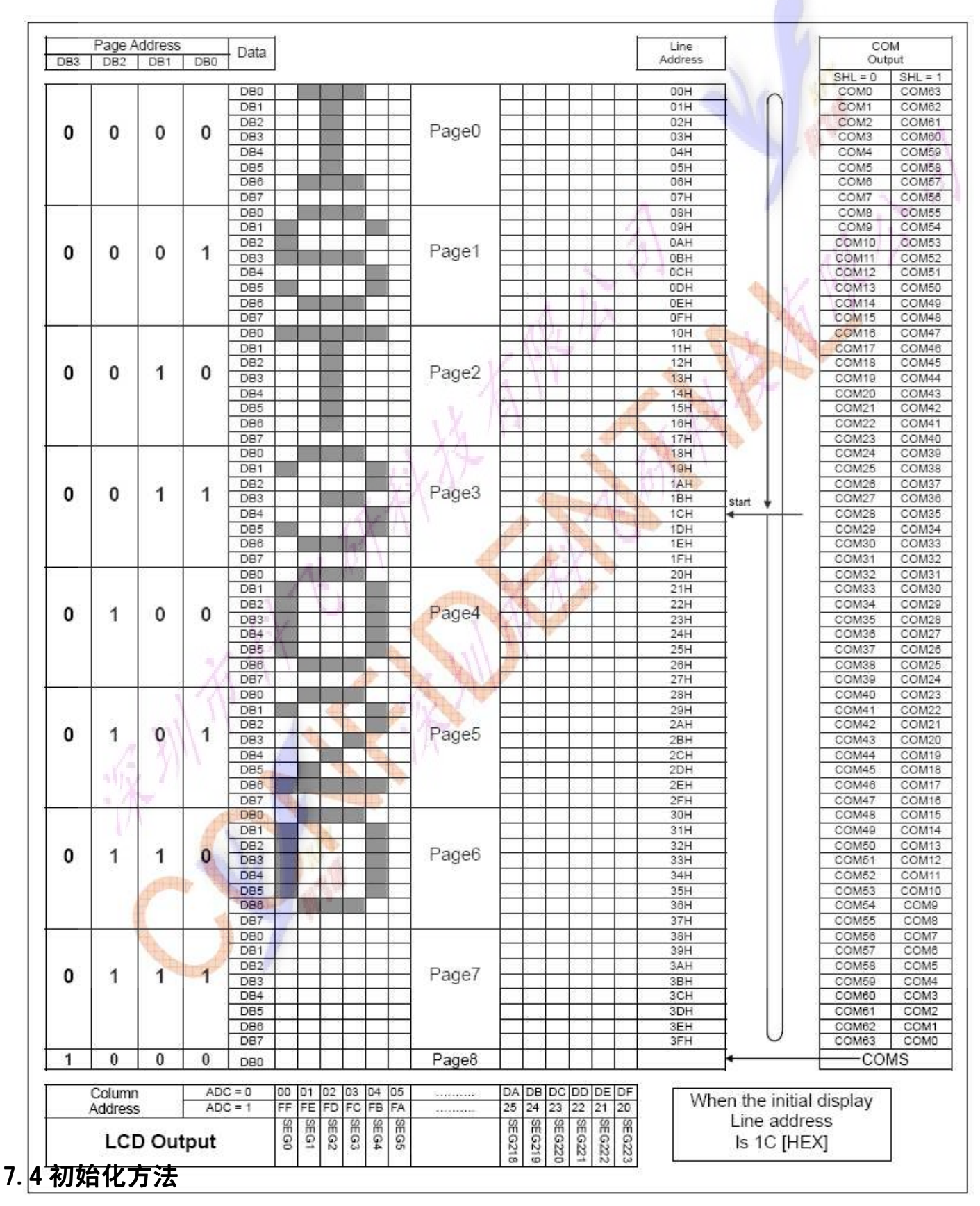

用户所编的显示程序,开始必须进行初始化,否则模块无法正常显示,过程请参考程序

# 点亮液晶模块的步骤

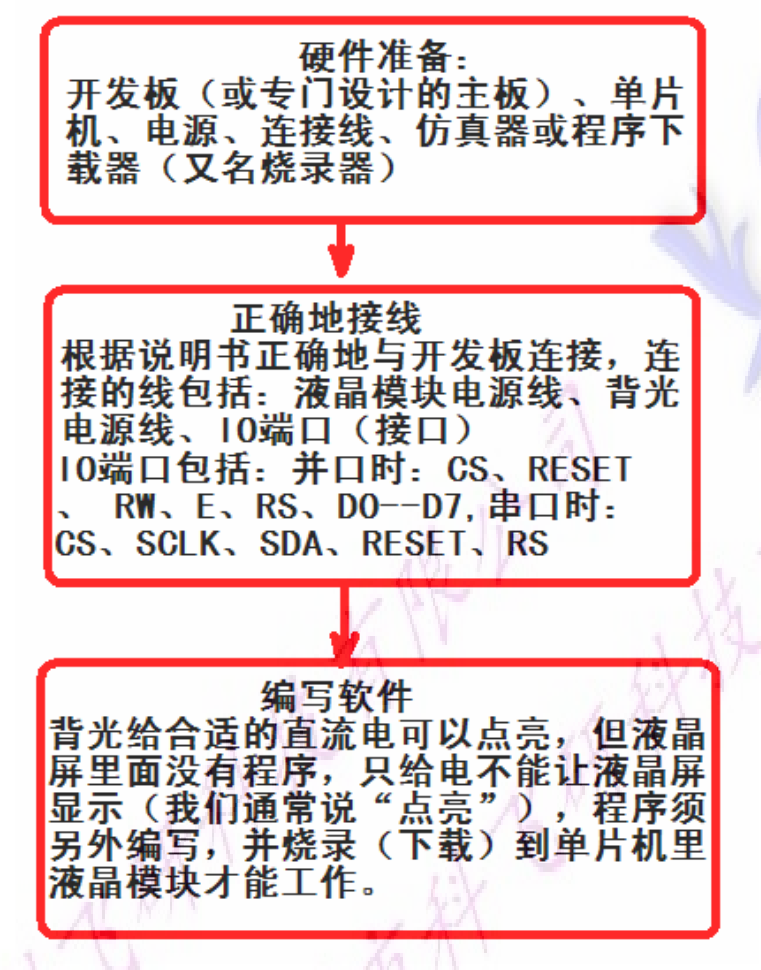

#### 7.5 程序举例:

液晶模块与 MPU(以 8051 系列单片机为例)接口图如下:

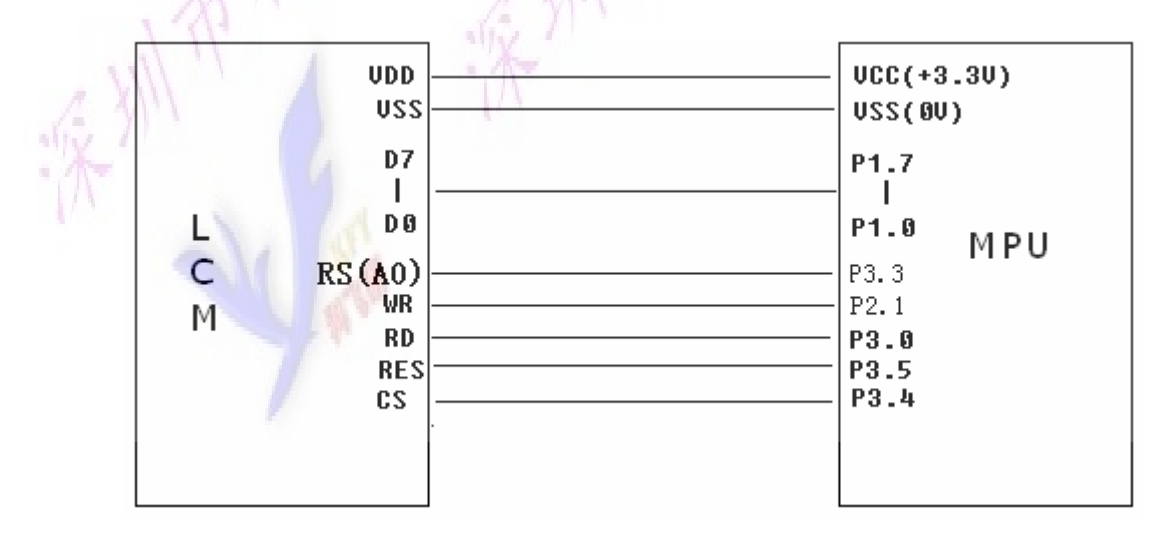

图 8.并行接口

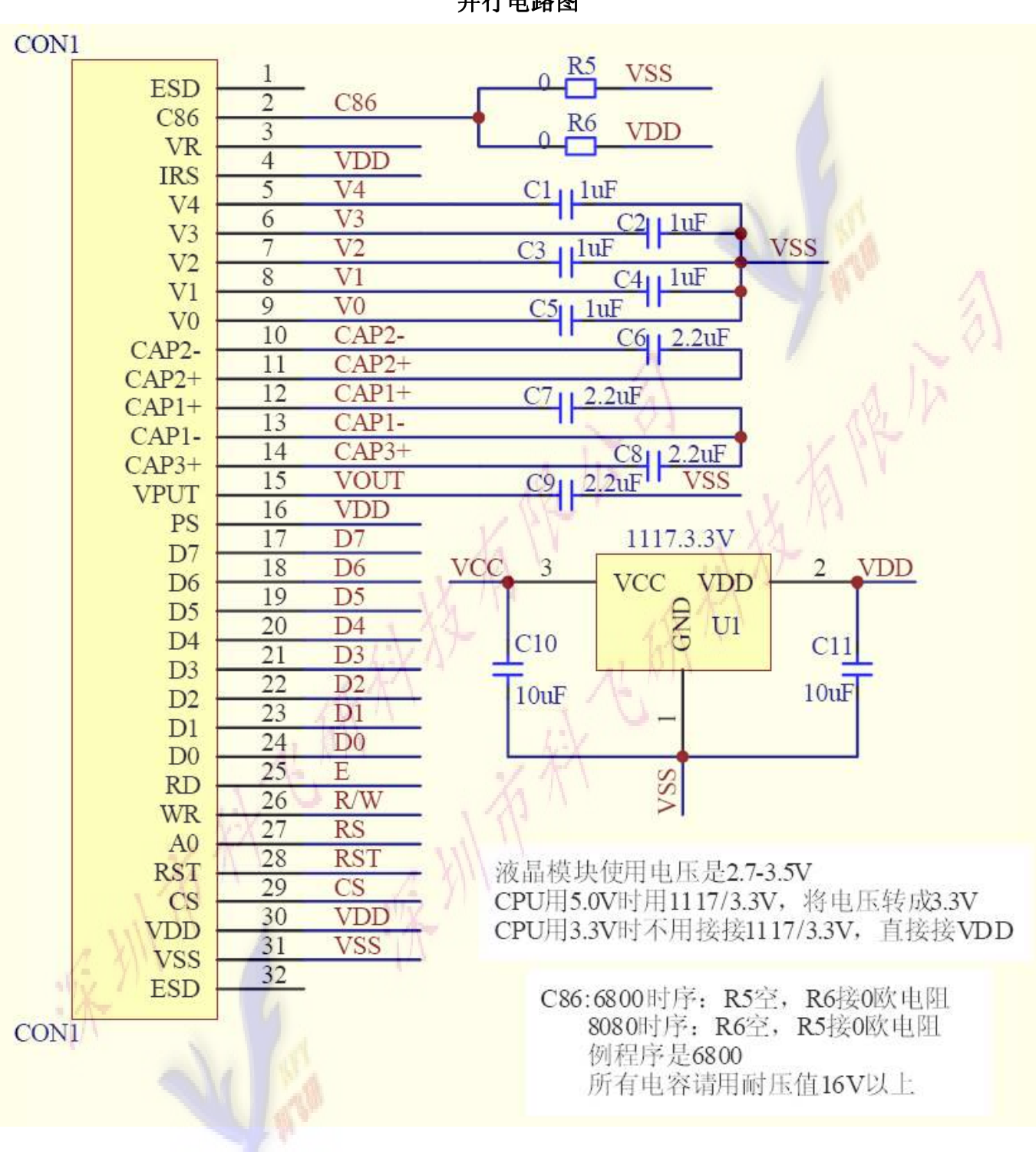

### 并行电路图

# 7.51 程序:

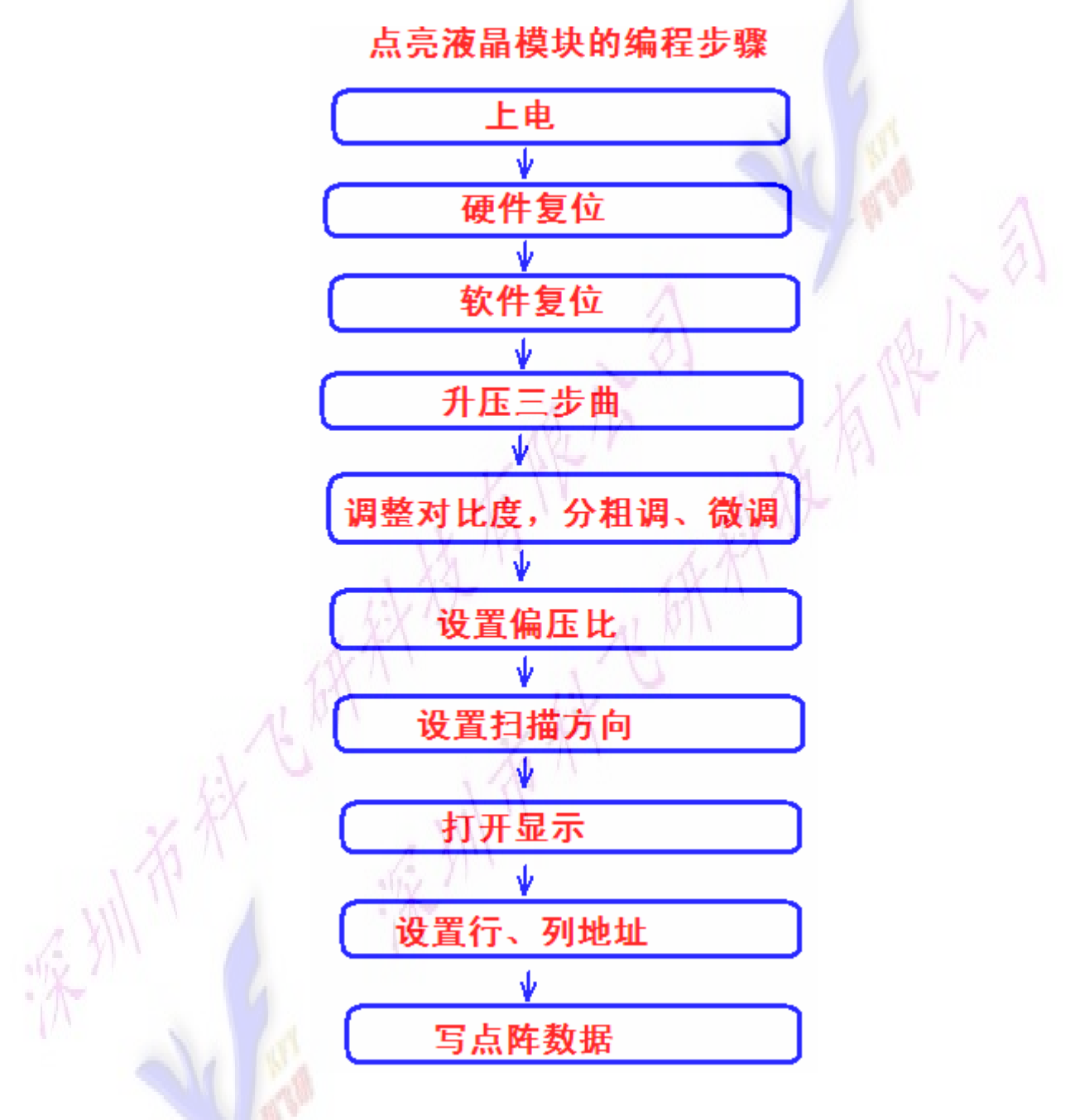

#### 以下为并行方式的范例程序:

/\* Test program for 19264-32, 并行接口 驱动 IC 是:IST3020(or compatible)

#### \*/

#include  $\langle$ reg51.H $\rangle$ #include  $\langle$ intrins.h> #include <Ctype.h>

sbit cs1=P3^4; /\*接口定义\*/ sbit reset=P3^5; /\*接口定义\*/ sbit rs=P3^3; /\*接口定义\*/ sbit rd=P3^0; /\*接口定义\*/ sbit wr=P2^1; /\*接口定义。另外 P1.0^1.7 对应 DB0^DB7\*/ sbit key=P2^0; /\*按键接口, P2.0 口与 GND 之间接一个按键\*/

```
#define uchar unsigned char
#define uint unsigned int
#define ulong unsigned long
uchar code \text{bmp\_19264}[];
uchar code zhuang1[];
uchar code tail[];
uchar code shi1[];
uchar code yong1[];
void delay(int i); 
void delay_us(int i) ;
// \n= \n= \n= \n= \n= \n= \n{transfer command to LCM:}void transfer_command(int data1) 
{ 
      cs1=0;
       rs=0; 
      wr=0;
       rd=0; 
      delay_us(2); 
     P1=data1;
       rd=1; 
      delay_us(2); 
      cs1=1:
       rd=0; 
} 
//----------- -----------transfer data to LCM transfer data to LCM--------------- ------------------------------ 
void transfer_data(int data1)
{ 
       cs1=0; 
       rs=1; 
      wr=0:
       rd=0; 
      P1=data1;
      rd=1:
      cs1=1:
       rd=0; 
} 
/*延时*/ 
void delay(int i) 
{ 
      int j, k;for(j=0;j\leq i;j++) { 
            for(k=0;k<109;k++); //1ms
       } 
} 
/*延时*/ 
void delay_us(int i)
{ 
      int j, k;for(j=0; j \le i; j++) { 
           for(k=0; k<1; k++);
       }
```
}

}

```
void waitkey() 
{ 
repeat: if(key=1)goto repeat;
              else 
             delay(1000);
} 
/*LCD 模块初始化 /*LCD 模块初始化*/ 
void initial_lcd() 
{ 
     rd=0; 
     reset=0; /*低电平复位*/ 
    delay(20);
     reset=1; reset=1; reset=1; /*复位完毕*/ 
    delay(10);
    transfer_command(0xAB);//开启内部晶振电路
    delay(10);
    transfer_command(0x2C);//升压步骤 1
    delay(20);
    transfer_command(0x2E);//升压步骤 2
    delav(20):
    transfer_command(0x2F);//升压步骤 3
    delav(20):
    transfer command(0xA2); //BIAS 设置
    transfer_command(0x24); //粗调对比度
    transfer_command(0x81); //微调对比度
    transfer_command(0x14); //微调对比度的值: 从 0x00 到 0x3f
    transfer_command(0x40);
    transfer_command(0xA1); //列扫描顺序: 从左到右
    transfer_command(0xC0); //行扫描顺序: 从左到右
     transfer_command(0xAF); 
} 
void lcd address (uchar page, uchar column)
{ 
     column=column+31; // 
    page = page -1;
    transfer_command(0xb0+page); transfer_command(0xb0+page); transfer_command(0xb0+page);
                                                  所说的第 1 页, 在 LCD 驱动 IC 里是第 0 页, 所以在这里减去 1*/
    transfer_command(((column>>4)&0x0f)+0x10); //设置列地址的高 4 位
    transfer_command(column&0x0f); //设置列地址的低 4 位
} 
/*全屏清屏*/ 
void clear_screen() 
{ 
    unsigned char i, j;for(i=0; i\le 9; i++) { 
        lcd\_address(1+i,1);for(j=0; j<224; j++) { 
              transfer_data(0x00); transfer_data(0x00); 
 } 
     }
```

```
// === 显示测试画面: 例如全显示, 隔行显示, 隔列显示, 雪花显示==
void test_display(uchar data1,uchar data2)
{ 
     int i, j;for(j=0;j<8;j++) { 
          cs1=0;
           lcd address(j+1,1);for(i=0; i<192; i++) { 
                 transfer_data(data1); 
                 transfer_data(data2); 
           } 
      } 
} 
void display_graphic_16x192(uchar page, uchar column, uchar data1)
{ 
     int i, j;for(j=0;j\leq2;j++) { 
           lcd_address(page+j,column);
           for(i=0; i<192; i++) { 
                transfer data(data1):
 } 
      } 
} 
void display_graphic_16x16(uchar reverse, uchar page, uchar column, uchar *dp)
{ 
     int i, j;for(j=0;j<2;j++) { 
           lcd_address(page+j,column);
          for(i=0; i \le 16; i++)\left\{ \right.if(reverse==1)transfer_data(*dp);
                 else 
                     transfer_data(<sup>~*</sup>dp);
                 dp++; 
 } 
      } 
} 
void display_graphic_19264(uchar page,uchar column,uchar *dp)
{ 
     int i, j;for(j=0;j<8;j++) { 
            lcd_address(page+j,column); lcd_address(page+j,column); lcd_address(page+j,column); 
           for(i=0; i<192; i++) { 
                transfer_data(*dp);
                 dp++; 
           } 
      }
```

```
} 
void main(void) 
  { 
    while(1) { 
        initial_lcd();
        clear\,\,screen(); //clear\,\,all\,\,dotsdisplay_graphic_19264(1, 1, bmp_19264);
        waitkey();
        clear_screen();
        display_graphic_16x192(1,1,0xff);
        display_graphic_16x16(0,1,(16*3),zhuang1);
        display_graphic_16x16(0,1,(16*4),tail);
        waitkey();
        test display(0xff,0xff); //全显示
        waitkey();
        test_display(0xff,0x00); //横线 1
        waitkey();
        test_display(0x00,0xff); //横线 2
        waitkey();
         test_display(0xaa,0xaa); test_display(0xaa,0xaa); //竖线 1 
        waitkey();
        test_display(0x55,0x55); //竖线 2
        waitkey();
     } 
} 
uchar code zhuang1[]={
/*-- 文字: 状 --*/ 
/*-- 宋体 12; 此字体下对应的点阵为:宽 x 高=16x16
0x08,0x30,0x00,0xFF,0x20,0x20,0x20,0x20,0xFF,0x20,0xE1,0x26,0x2C,0x20,0x20,0x00, xE1,0x26,0x2C,0x20,0x20,0x00, 
0x04,0x02,0x01,0xFF,0x40,0x20,0x18,0x07,0x00,0x00,0x03,0x0C,0x30,0x60,0x20,0x00};
uchar code tail[]={
/*-- 文字: 态 --*/ 
/*-- 宋体 12; 此字体下对应的点阵为:宽 x 高=16x16 --*/
0x00,0x04,0x04,0x04,0x84,0x44,0x34,0x4F,0x94,0x24,0x44,0x84,0x84,0x04,0x00,0x00,
0x00,0x60,0x39,0x01,0x00,0x3C,0x40,0x42,0x4C,0x40,0x40,0x70,0x04,0x09,0x31,0x00};
uchar code bmp_19264[]={
/*-- 调入了一幅图像:
/*-- 宽度 x 高度=192x64
                    };
```
串行接口

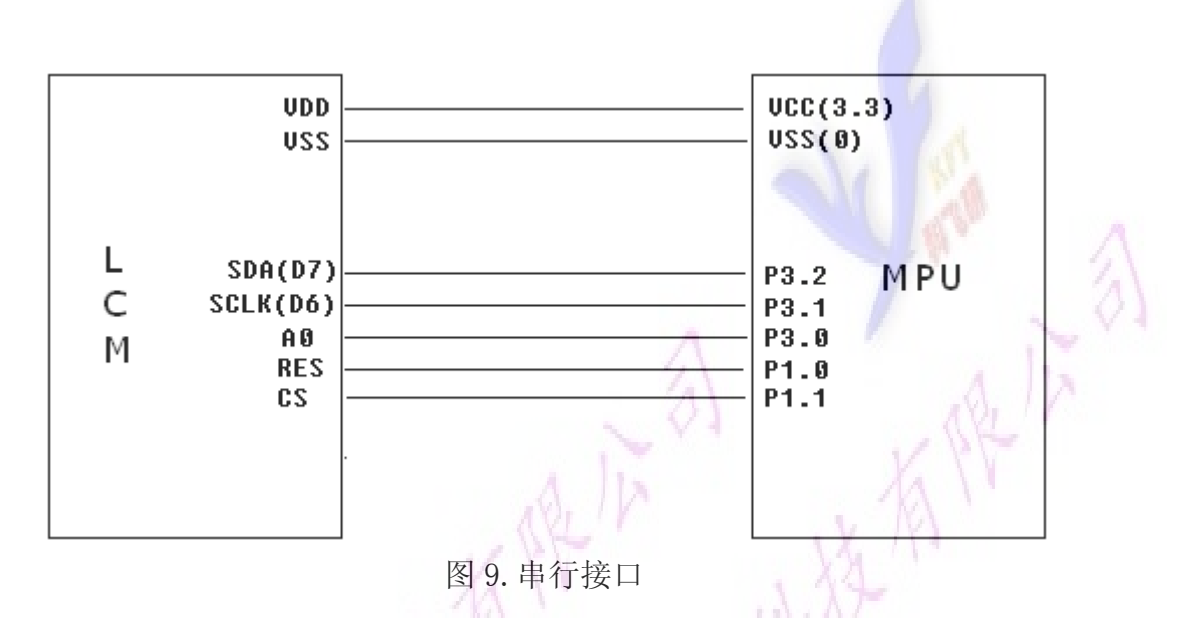

与并行方式相比较, 只需改变接口顺序以及传送数据、传送命令这两个函数即可:

串行电路图

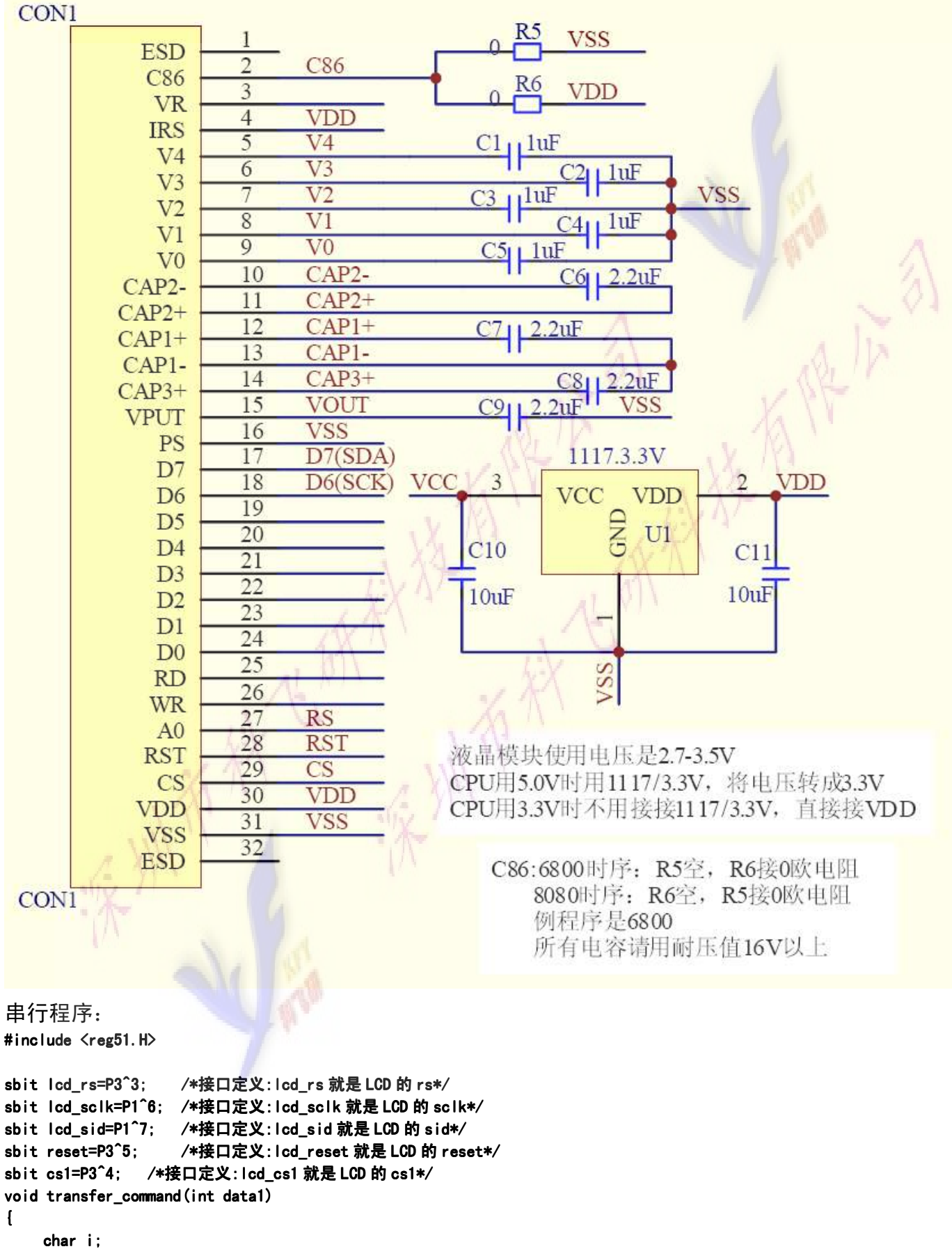

lcd\_rs=0;

```
for(i=0; i<8; i++) { 
          lcd_sclk=0;
          if(data1&0x80) led\_sid=1;else lcd_sid=0;
          led\_sclk=1;data1=data1<<=1; } 
} 
/*写数据到 LCD 模块*/ 
void transfer_data(int data1)
{ 
     char i;
     led\_rs=1;for (i=0; i<8; i++) { 
          lcd_sclk=0;
          if(data1&0x80) led_sid=1;else lcd_sid=0;
          led\_sclk=1;data1=data1<<=1;
     } 
}
```